# **Rechercher des informations sur orientation.ch**

Marche à suivre

—

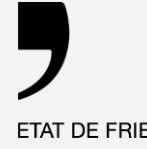

ETAT DE FRIBOURG STAAT FREIBURG

**Service de l'orientation professionnelle et de la formation des adultes** SOPFA **Amt für Berufsberatung und Erwachsenenbildung** BEA

— Direction de la formation et des affaires culturelles **DFAC** Direktion für Bildung und kulturelle Angelegenheiten **BKAD**

# **Contenu**

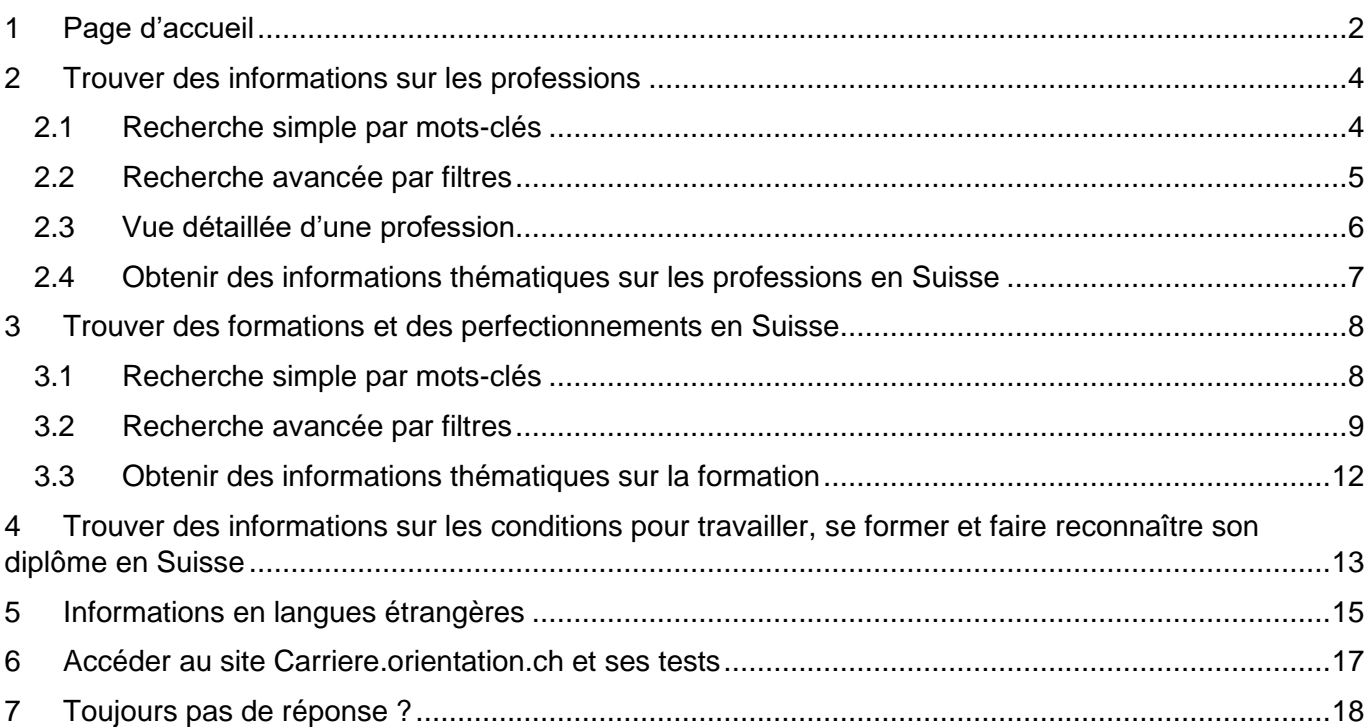

# <span id="page-3-0"></span>Page d'accueil

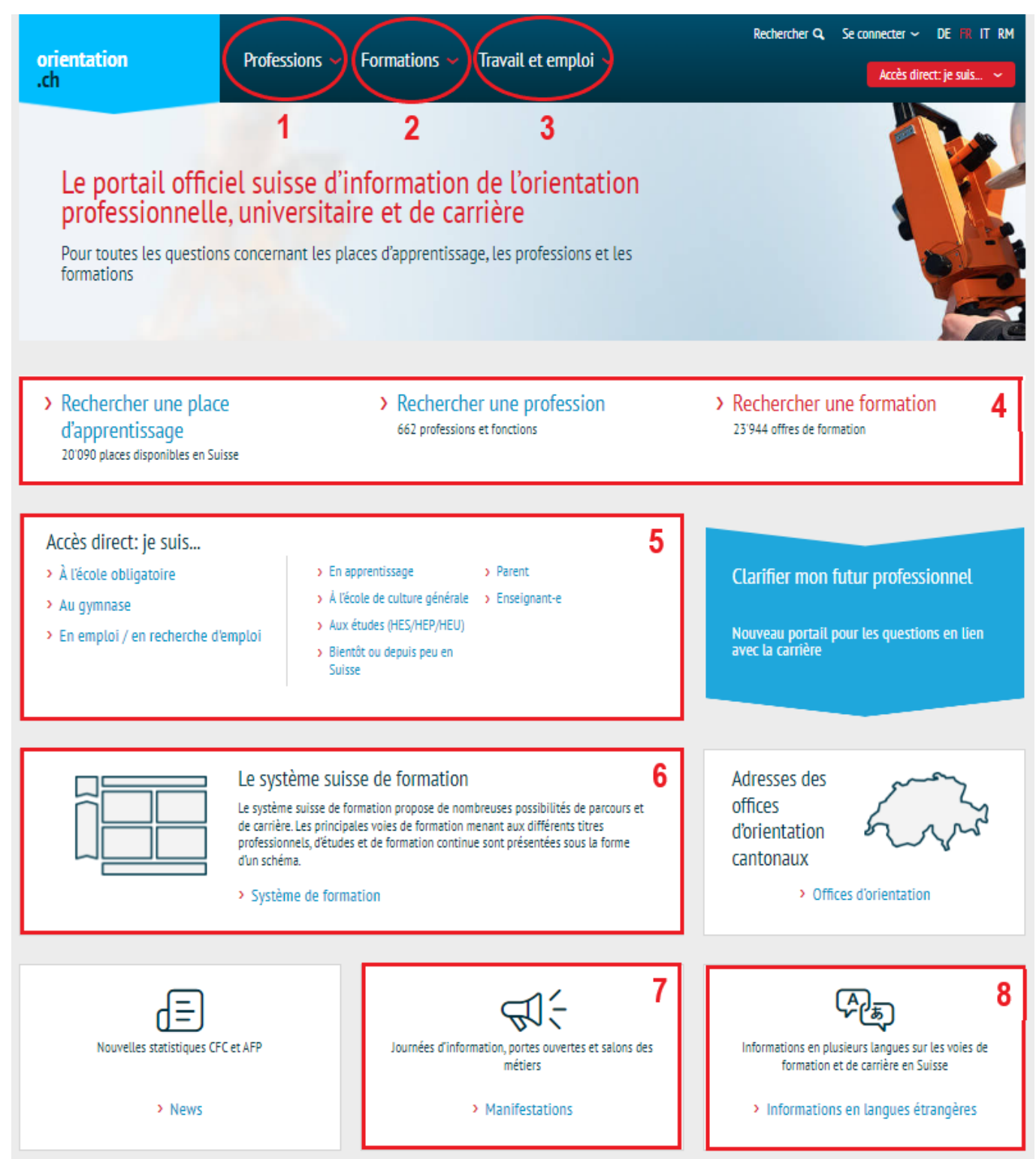

#### **Explication des numéros**

- Informations sur les professions et le choix professionnel
- Informations sur les différents types de formations, base de données des formations en Suisse, répertoire des places d'apprentissage
- Informations sur la carrière, l'emploi (ex. salaire, recherche d'emploi), les reconnaissances de diplômes, et le travail en général
- Accès direct vers les bases de données pour rechercher des informations
- Accès à des informations utiles selon sa situation actuelle
- Schéma interactif sur le système suisse de formation
- Trouver des manifestations concernant le choix professionnel
- Informations dans d'autres langues (cf. p.13)

## <span id="page-5-0"></span>2 Trouver des informations sur les professions

- Tapez **« orientation.ch »** dans votre navigateur web
- Cliquez sur l'onglet **« Professions »** (no 1 sur la page d'accueil)
- Cliquez sur **« Rechercher une profession »**

#### <span id="page-5-1"></span>2.1 Recherche simple par mots-clés

Tapez un mot-clé dans la barre de recherche.

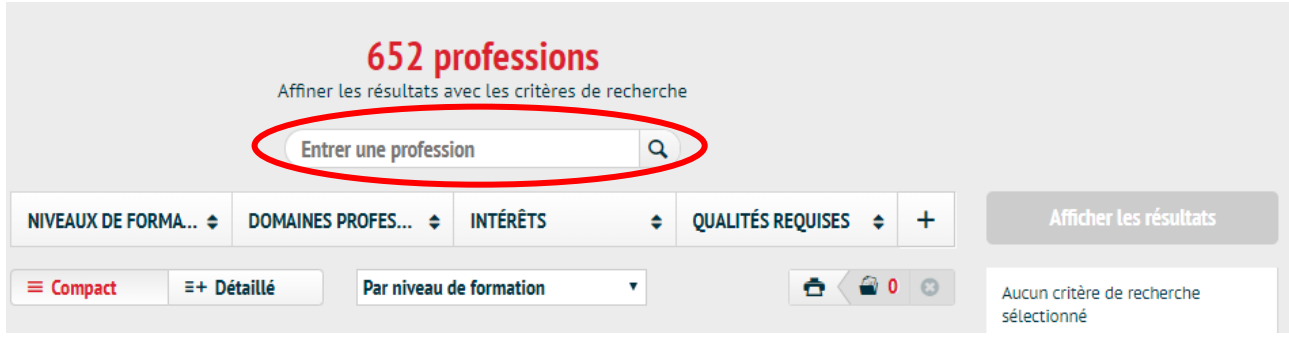

Cliquez sur **« Afficher les résultats »** pour voir les professions correspondantes.

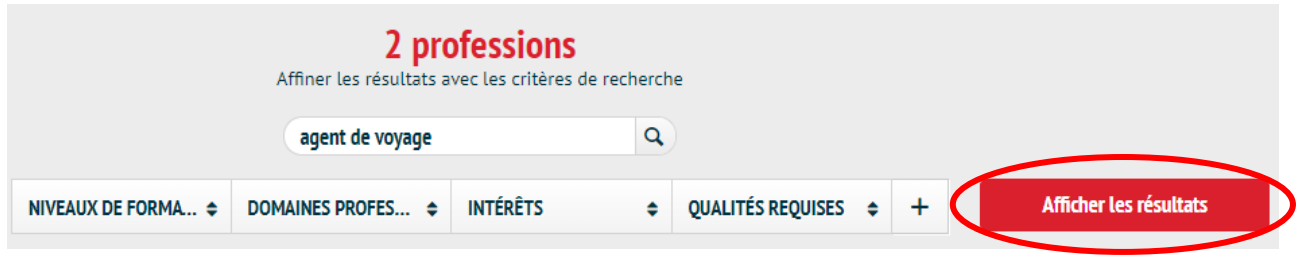

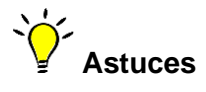

- Utilisez des termes au **singulier** (« conducteur » au lieu de « conducteurs »).
- Vous pouvez taper le nom de la profession soit au masculin, soit au féminin le résultat sera le même.
- Si vous n'obtenez aucun résultat, vérifiez **l'orthographe** et contrôlez que les **filtres** soient bien **désactivés.**
- Si vous ne connaissez pas le nom de la profession recherchée, essayez avec les filtres **2.2**.

## <span id="page-6-0"></span>2.2 Recherche avancée par filtres

Vous avez plusieurs filtres à disposition pour trouver une profession. Cliquez sur le signe  $\boxed{+}$  pour les afficher tous.

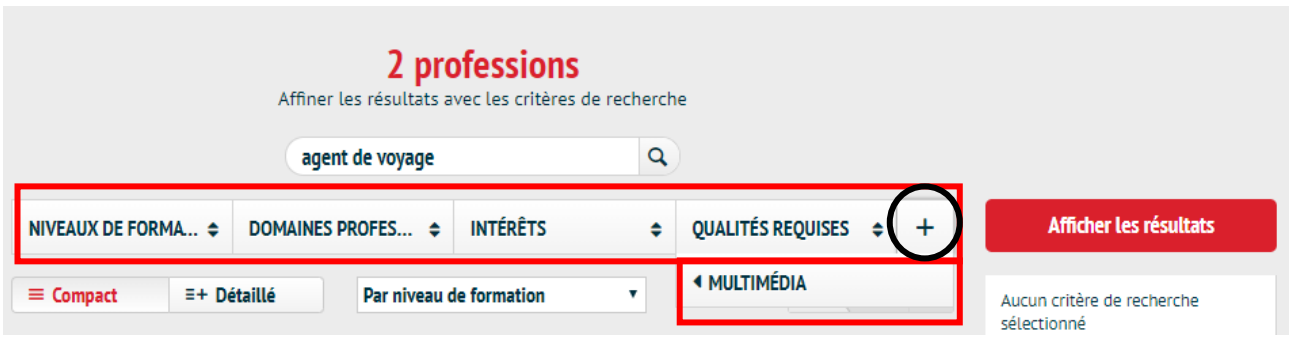

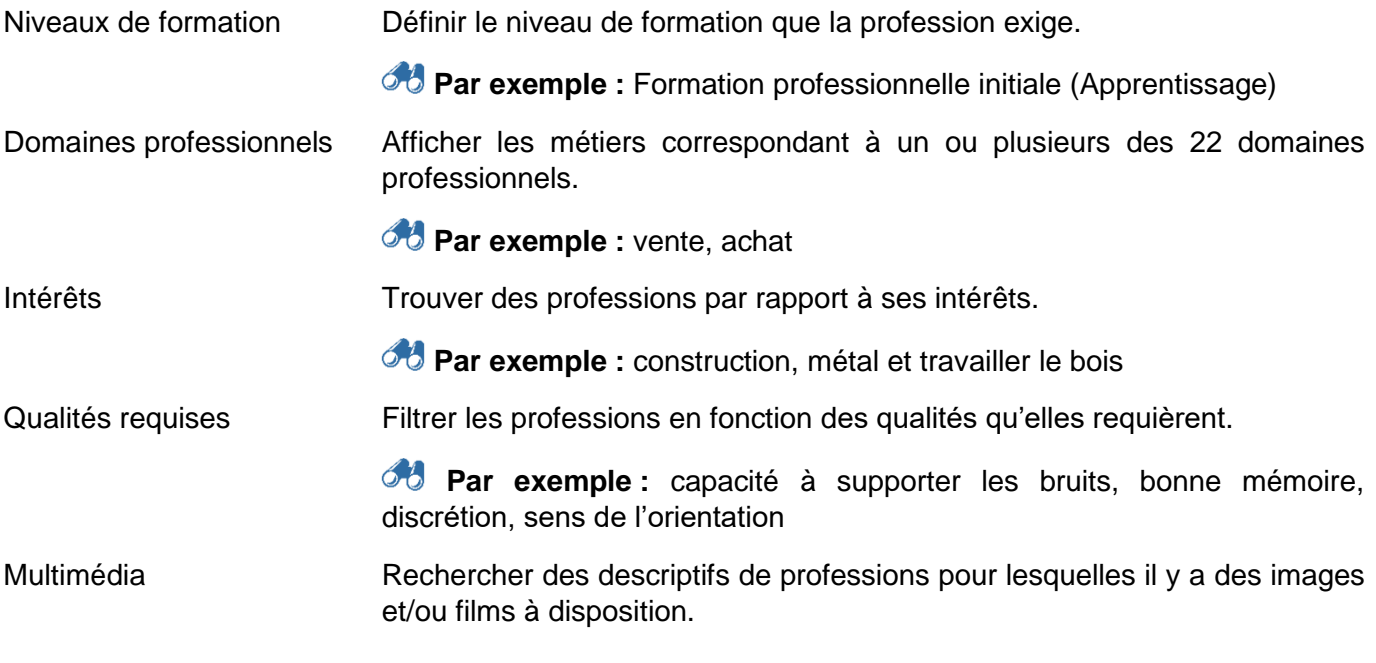

Après avoir défini ou modifié des filtres, il faut impérativement cliquer sur le bouton **« Afficher les résultats »** afin de lancer la recherche.

Les filtres actifs sont visibles à droite. En cliquant sur le signe  $\bullet$ , ils peuvent être enlevés. **« Tout réinitialiser »** désactive tous les filtres. Il faut impérativement recliquer sur **« Afficher les résultats »** pour réactiver le choix.

Affiner les résultats avec les critères de recherche

Critères de recherche sélectionnés

Niveaux de formation

**3** Formation professionnelle initiale Intérêts **O** Construction **3** Métal **O** Travailler le bois Qualités requises **3** Aptitude pour le calcul **O** Capacité à supporter les bruits **O** Disponibilité **3** Habileté manuelle x Tout réinitialiser

## <span id="page-7-0"></span>2.3 Vue détaillée d'une profession

• Cliquez sur le métier qui vous intéresse

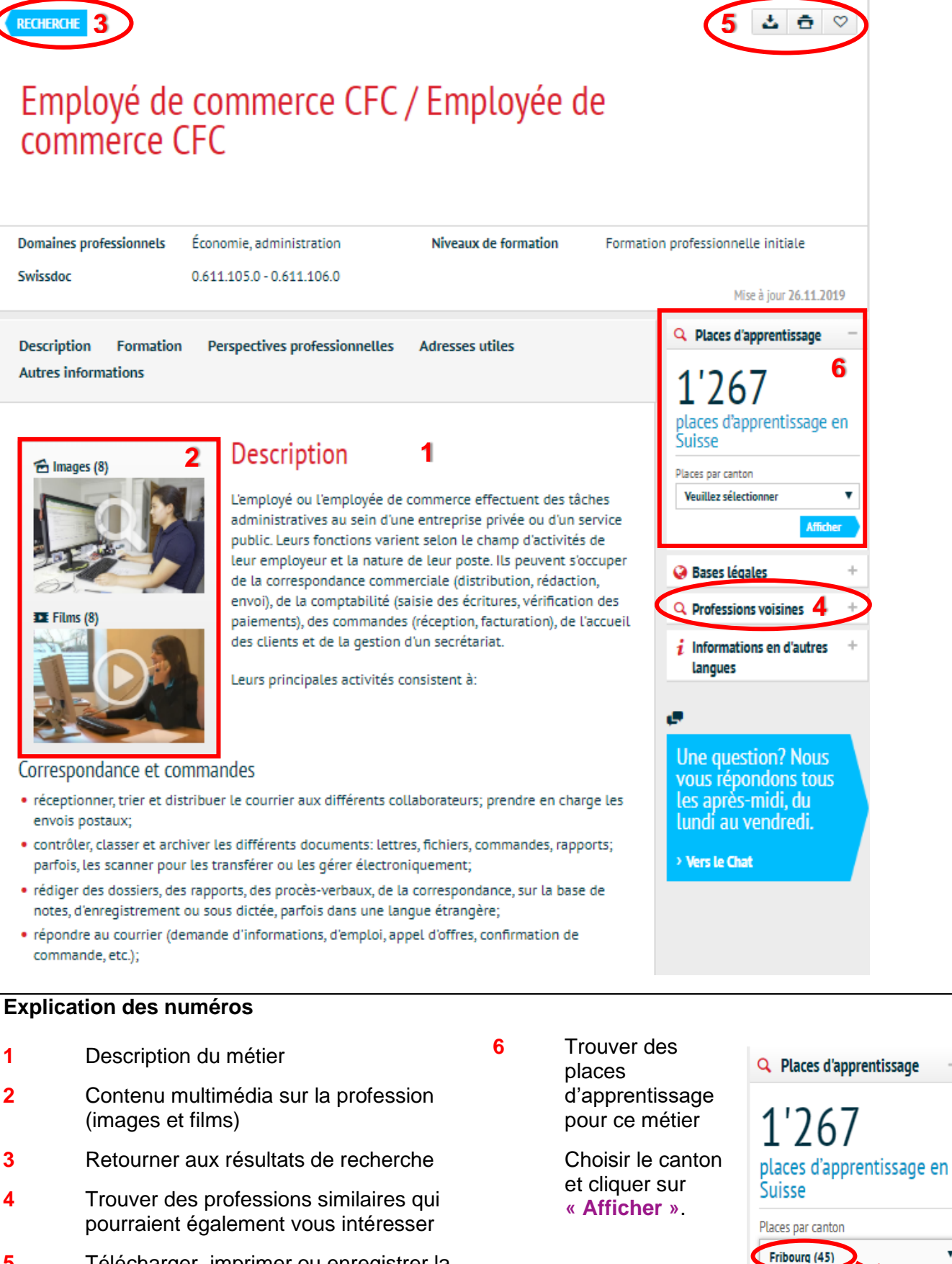

Affich

- **5** Télécharger, imprimer ou enregistrer la description
- 6

## <span id="page-8-0"></span>2.4 Obtenir des informations thématiques sur les professions en Suisse

Pour obtenir des informations thématiques sur les professions :

- Tapez **« orientation.ch »** dans votre navigateur web
- Cliquez sur l'onglet **« Professions »** (no 1 sur la page d'accueil)
- Choisissez le sujet qui vous intéresse

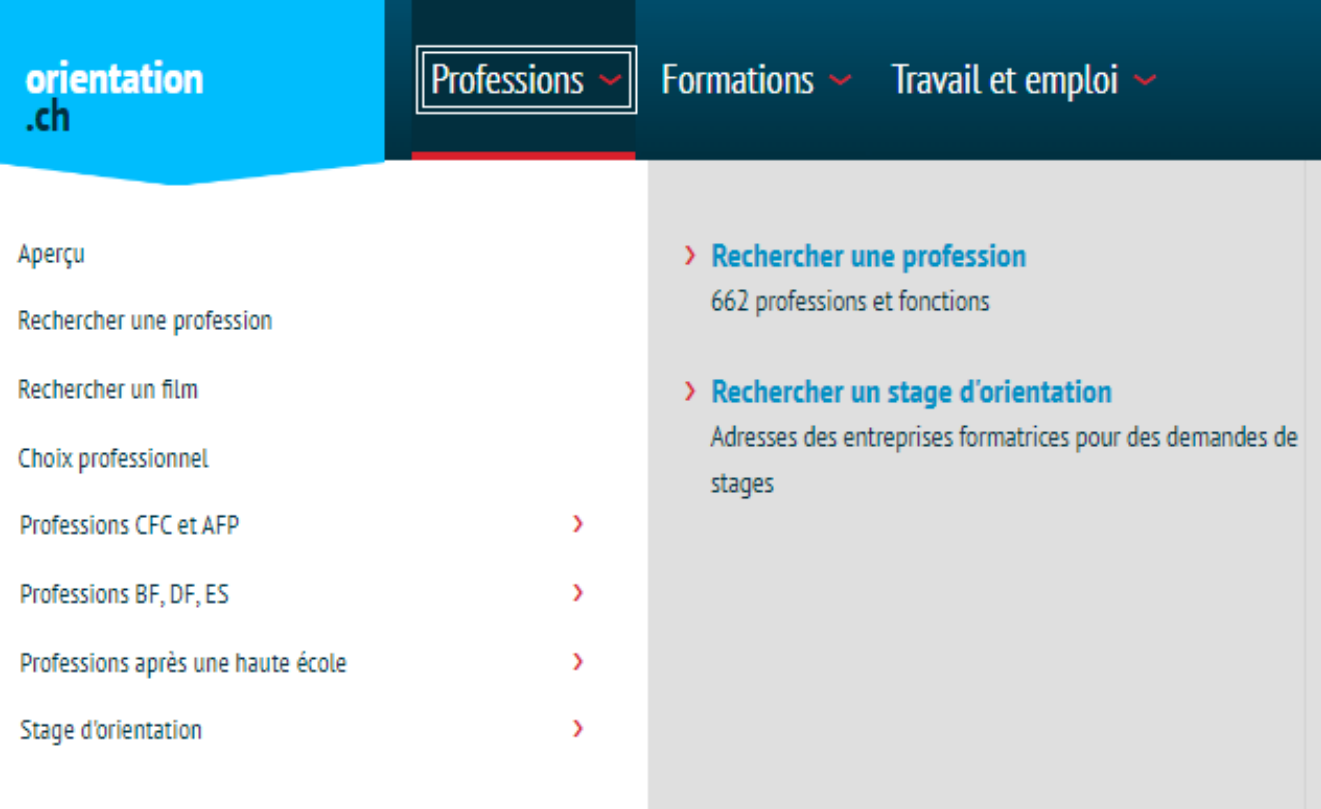

**Astuce** : si vous ne trouvez pas de réponse à votre question  $\Rightarrow$  6

## <span id="page-9-0"></span>3 Trouver des formations et des perfectionnements en Suisse

- Tapez **« orientation.ch »** dans votre navigateur web
- Cliquez sur l'onglet **« Formations »** (no 2 sur la page d'accueil)
- Cliquez sur **« Rechercher une formation »**

#### <span id="page-9-1"></span>3.1 Recherche simple par mots-clés

Tapez un mot-clé dans la barre de recherche.

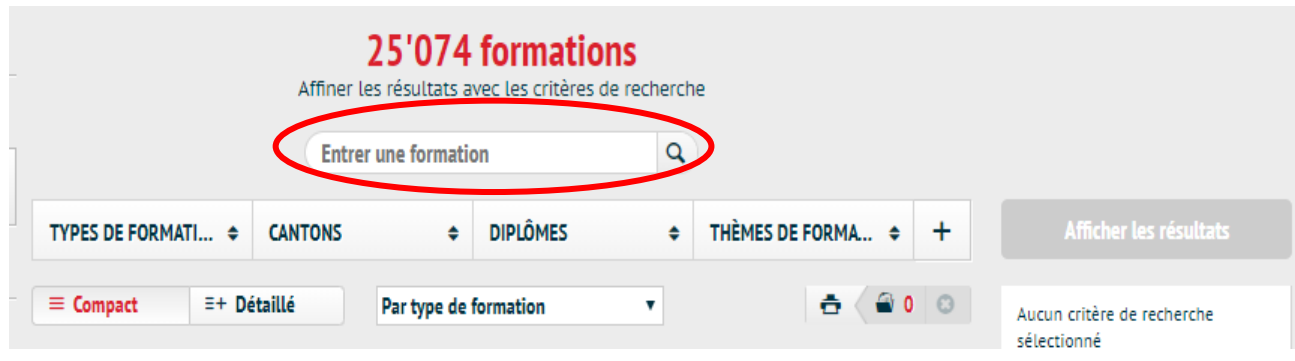

Cliquez sur **« Afficher les résultats »** pour voir les formations correspondantes.

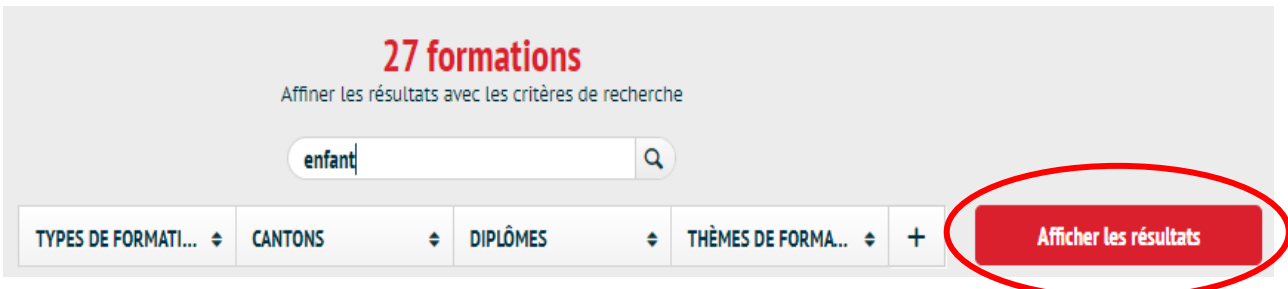

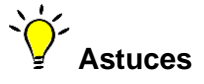

- Utilisez des termes au **singulier** (« animal » au lieu de « animaux »).
- Essayez **différents termes** et des **synonymes** (par exemple « ordinateur » et « informatique »).
- Combinez **plusieurs termes** pour obtenir des résultats plus pertinents (par exemple « garde enfants »).
- Cherchez des **termes plus précis** ou **combinez plusieurs** mots si vous avez trop de résultats ou filtrez-les  $\Rightarrow$  3.2.
- Trouvez des **termes plus génériques** ou **utilisez moins de mots** si vous n'avez pas ou peu de résultats. Vérifiez que les **filtres soient désactivés**.

### <span id="page-10-0"></span>3.2 Recherche avancée par filtres

Vous avez plusieurs filtres à disposition pour trouver une formation ou un perfectionnement. Cliquez sur le signe  $\lfloor \pm \rfloor$  pour tous les afficher.

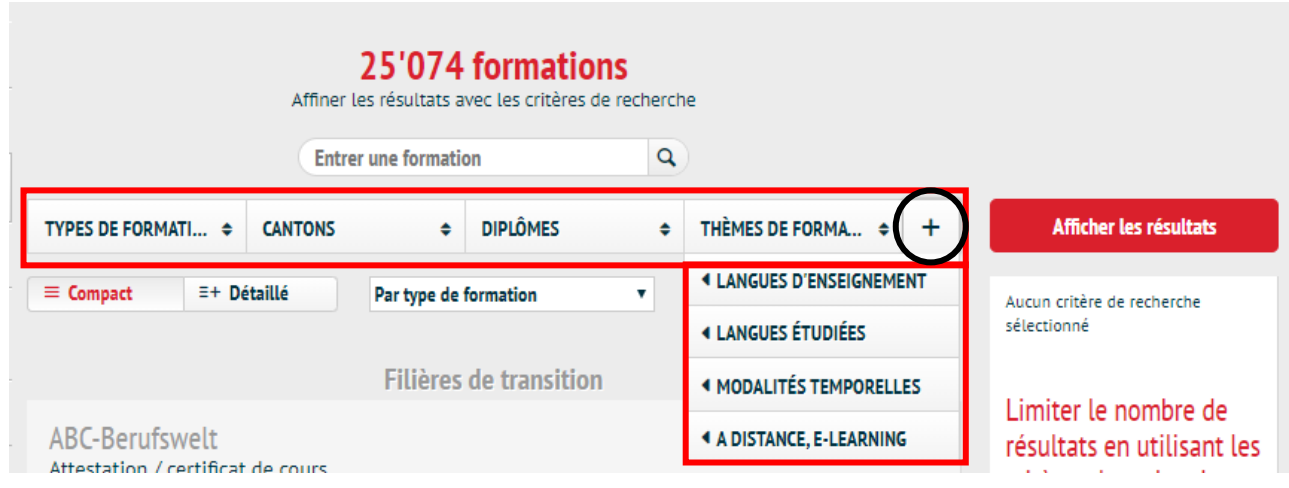

Types de formation Permet de définir le type de formation souhaité. Plusieurs types peuvent être choisis simultanément (permet d'élargir la recherche).

> **Par exemple** : formation continue, certification professionnelle pour adultes

Cantons Choisir le ou les cantons dans lequel la formation a lieu. Si d'autres filtres sont actifs, les cantons ne proposant pas de formations correspondantes ne peuvent pas être sélectionnés.

Diplômes Il est possible de sélectionner le type de diplôme.

*P***<sup>1</sup>** Par exemple : secondaire II, formation professionnelle supérieure, hautes écoles, formation continue

En cochant un type de diplôme, les diplômes appartenant à cette catégorie s'affichent. Il est ainsi possible de définir un ou plusieurs diplômes spécifiques.

**Par exemple :** brevet fédéral, diplôme de langue, bachelor HES

**Astuce :** Les diplômes des écoles privées, non reconnus au niveau fédéral se trouvent sous **« Certificats »**.

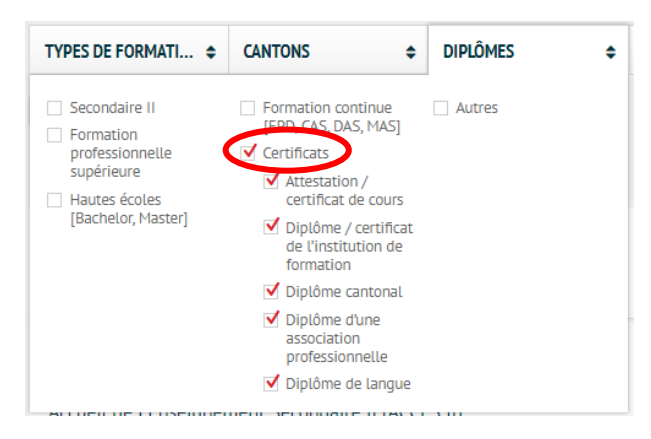

Thèmes de formation Sélectionner un ou plusieurs des 11 domaines professionnels à choix. Les thèmes globaux peuvent encore être précisés une fois définis.

> **Par exemple :** Electronique, microtechnique, outils bureautiques et programmation

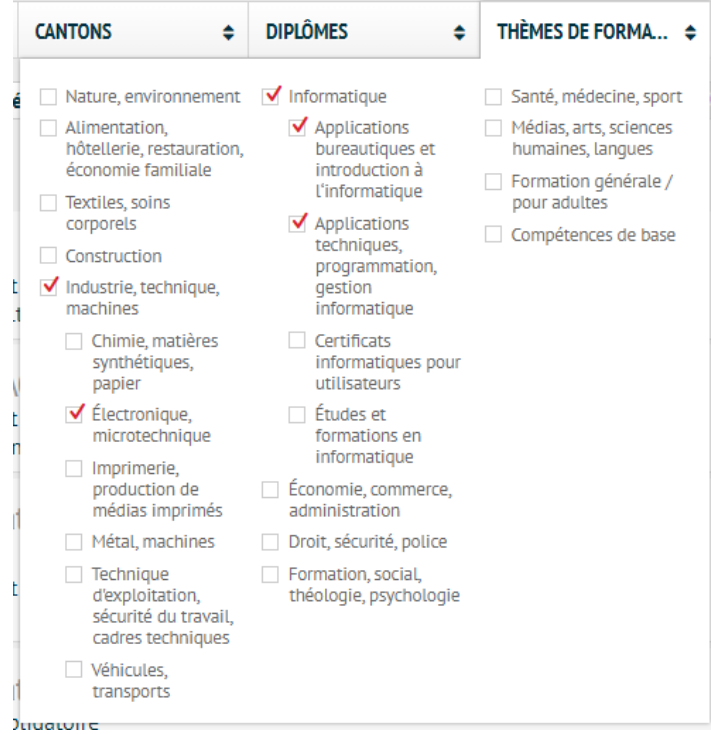

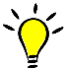

**Astuce :** Ce filtre permet également de trouver des formations spécifiquement conçues pour adultes ou des cours qui permettent d'améliorer ses compétences de base.

Langues d'enseignement Choisir la langue dans laquelle le cours est proposé.

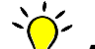

**Astuce :** Si vous recherchez des cours dans toute la Suisse ou dans des cantons bilingues choisissez **« français »** pour augmenter la pertinence des résultats.

Langues étudiées Concerne uniquement les **cours de langues**. Permet de définir la langue que l'on souhaite apprendre.

Modalités temporelles Définit si l'on souhaite suivre un cours ou une formation à temps plein, à temps partiel, etc.

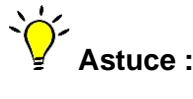

**En emploi** = il est nécessaire d'**avoir un emploi à côté** de la formation selon les modalités de l'école ;

**À temps partiel** = le cours **permet de travailler à côté**, de s'occuper d'une famille ou autre, mais il n'est pas obligatoire d'avoir un emploi**.**

A distance, e-learning Définit si l'on souhaite afficher les cours qui se font à distance.

**Astuce :** Si vous choisissez « oui », il faut enlever les filtres dans les cantons.

Après avoir défini ou modifié des filtres, il faut impérativement cliquer sur le bouton **« Afficher les résultats »** afin de lancer la recherche.

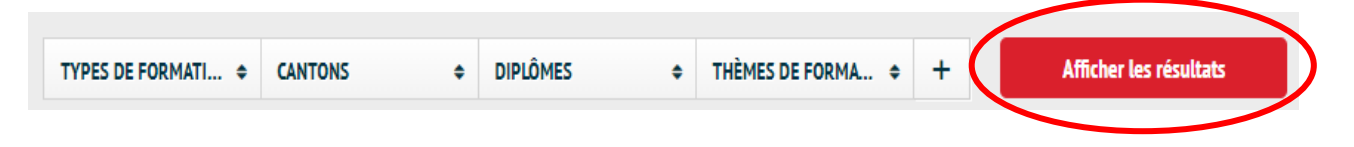

Les filtres actifs sont visibles à droite. En cliquant sur le signe <sup>c</sup>, il peut être retiré. « Tout réinitialiser » désactive tous les filtres. Il faut impérativement recliquer sur **« Afficher les résultats »** pour réactiver le choix.

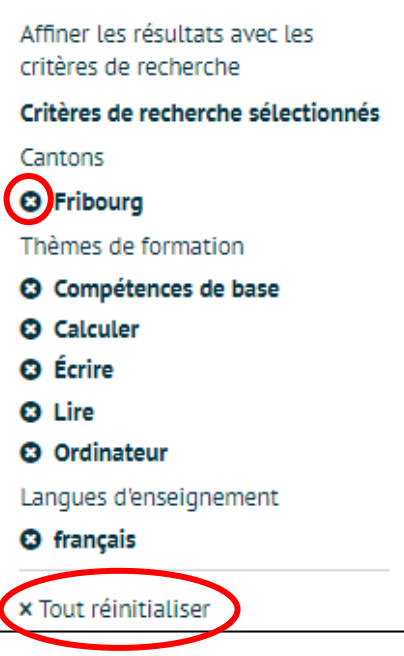

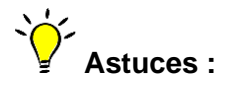

- Ne mettez pas trop de filtres à la fois.
- En dessus de la barre de recherche, vous pouvez voir en direct le nombre de résultats que vous obtenez avec les filtres activés.

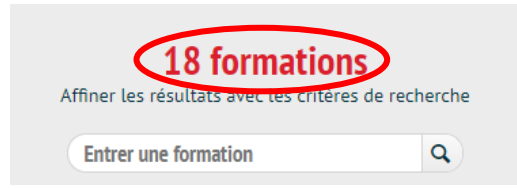

• Réinitialisez votre recherche avant de vous lancer dans la suivante. Vous éviteriez ainsi que des filtres restent involontairement actifs.

## <span id="page-13-0"></span>3.3 Obtenir des informations thématiques sur la formation

Pour obtenir des renseignements thématiques sur les formations :

- Tapez **« orientation.ch »** dans votre navigateur web
- Cliquez sur l'onglet **« Formations »** (no 2 sur la page d'accueil)
- Choisissez le sujet qui vous intéresse

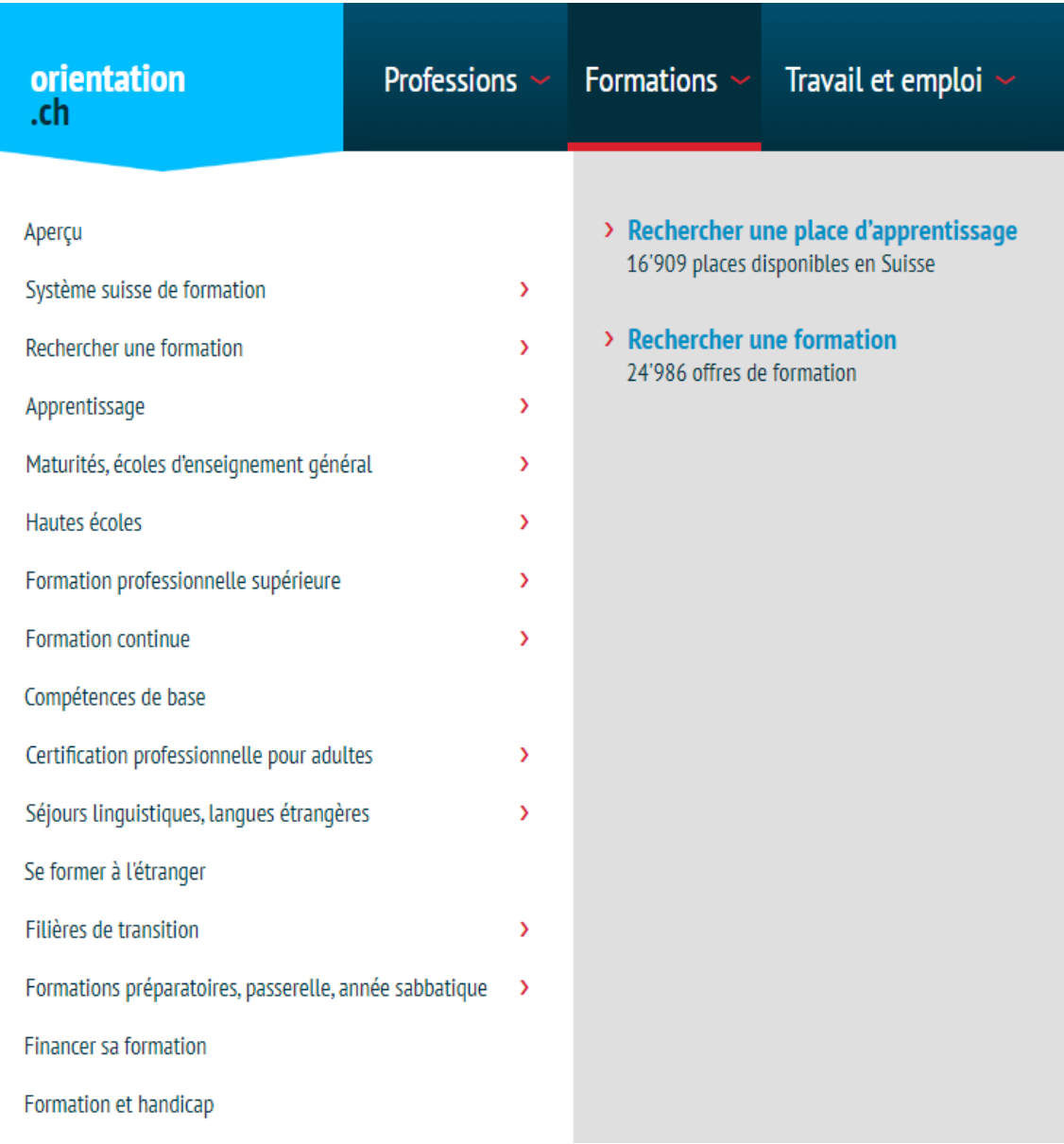

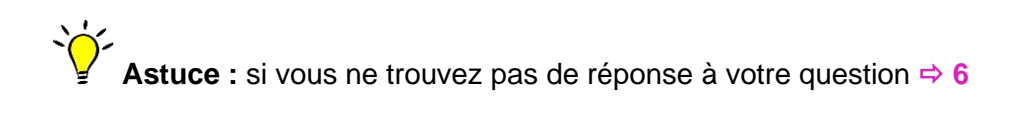

<span id="page-14-0"></span>4 Trouver des informations sur les conditions pour travailler, se former et faire reconnaître son diplôme en Suisse

- Tapez **« orientation.ch »** dans votre navigateur web
- Cliquez sur l'onglet **« Travail et emploi »** (no 3 sur la page d'accueil)
- Cliquez sur **« Pour les étrangers »**
- Sélectionner l'onglet que vous souhaitez.

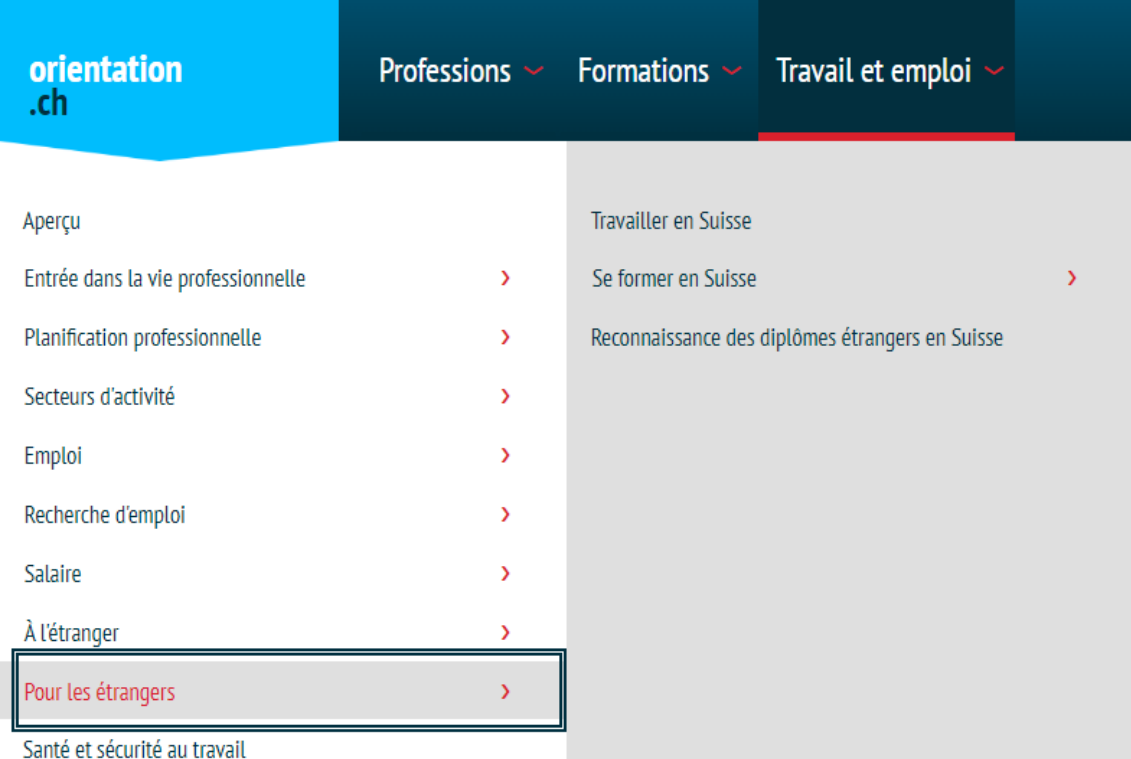

Il est également possible de télécharger la liste des professions réglementées ainsi que des informations aux documents incomplets ici :

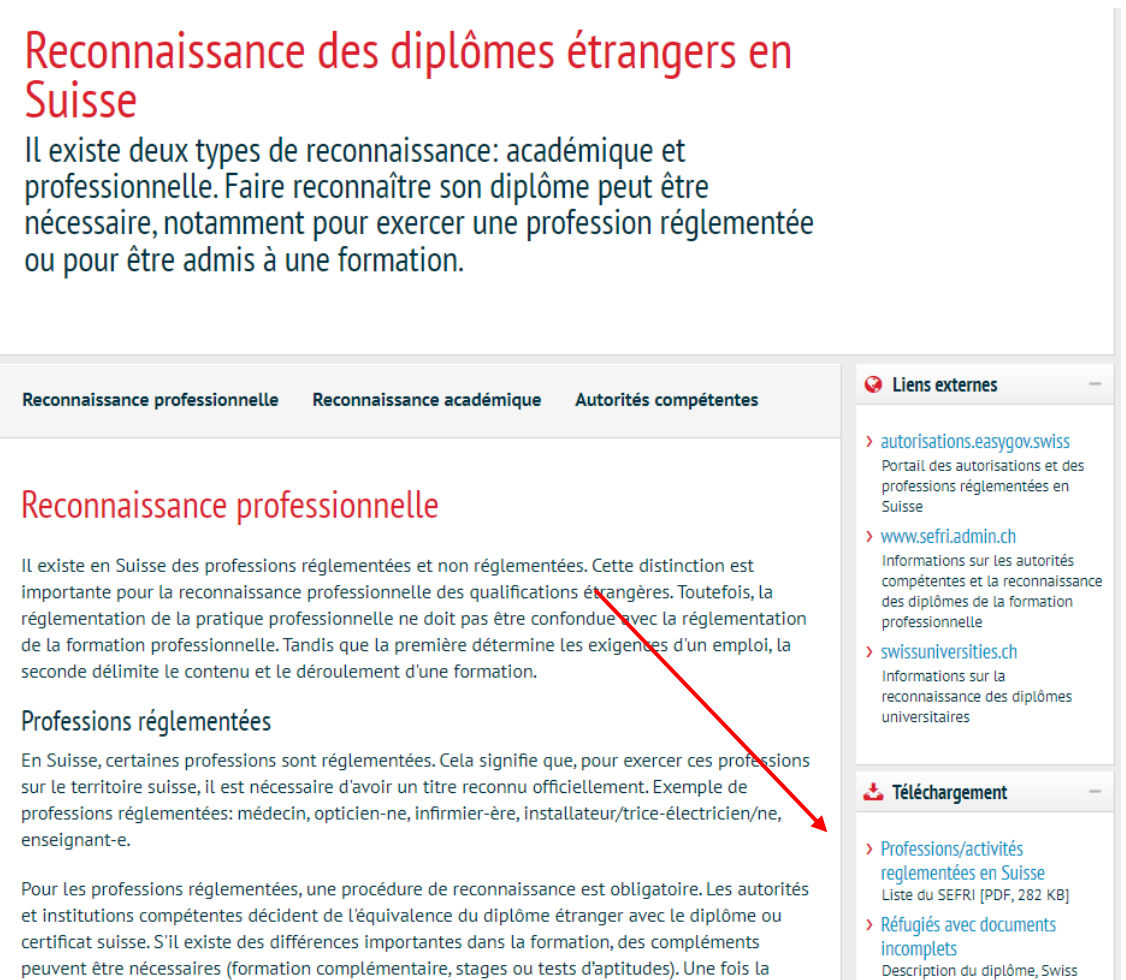

procédure de reconnaissance terminée avec succès, l'autorité délivre une équivalence. Toutefois,

elle ne délivre pas de certificats ou de diplômes suisses.

```
Description du diplôme, Swiss
ENIC [PDF, 60 KB]
```
## <span id="page-16-0"></span>5 Informations en langues étrangères

- Tapez **« orientation.ch »** dans votre navigateur web
- Cliquez sur la dernière case de la page d'accueil, en bas à droite.

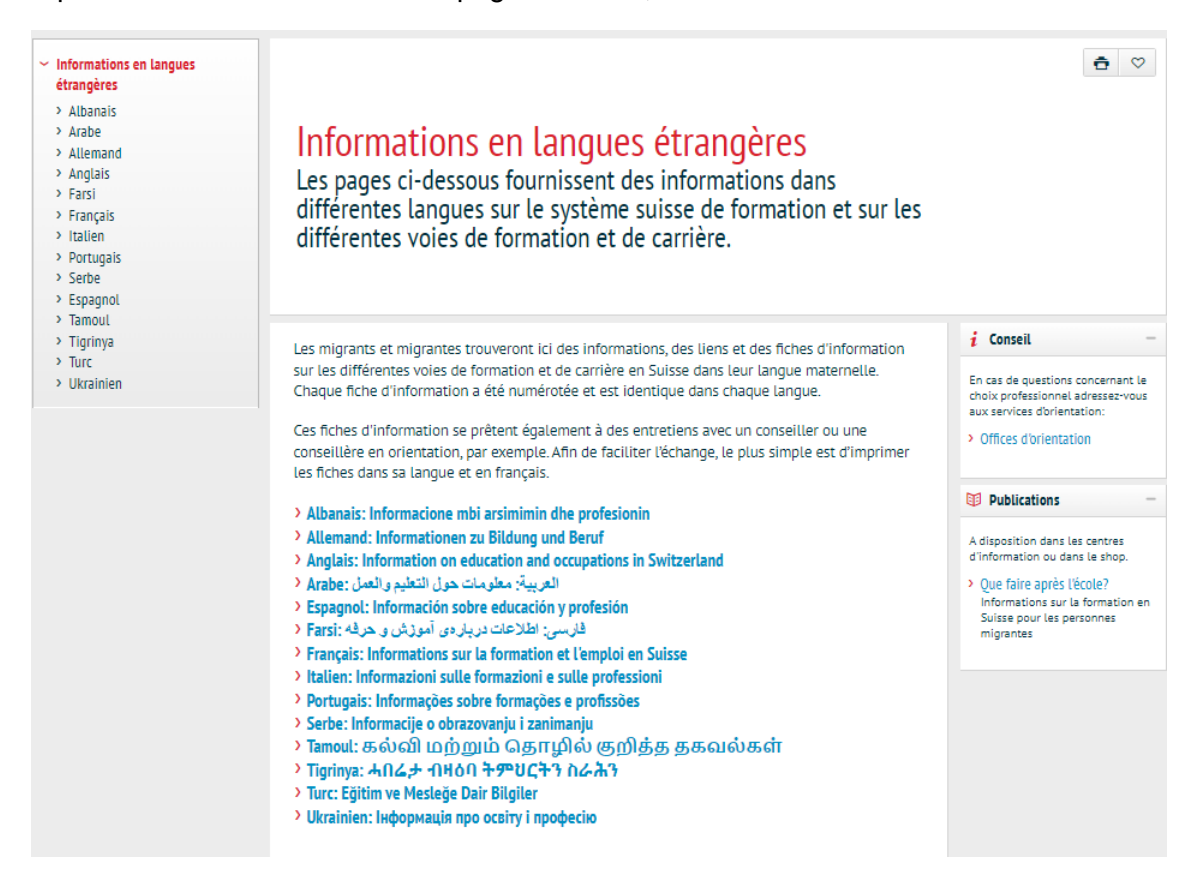

Cette page contient plusieurs fiches en différentes langues étrangères. Elles sont identiques dans chaque langue et contiennent des documents PDF donnant plus d'informations sur divers sujets. Elles se présentent comme suit :

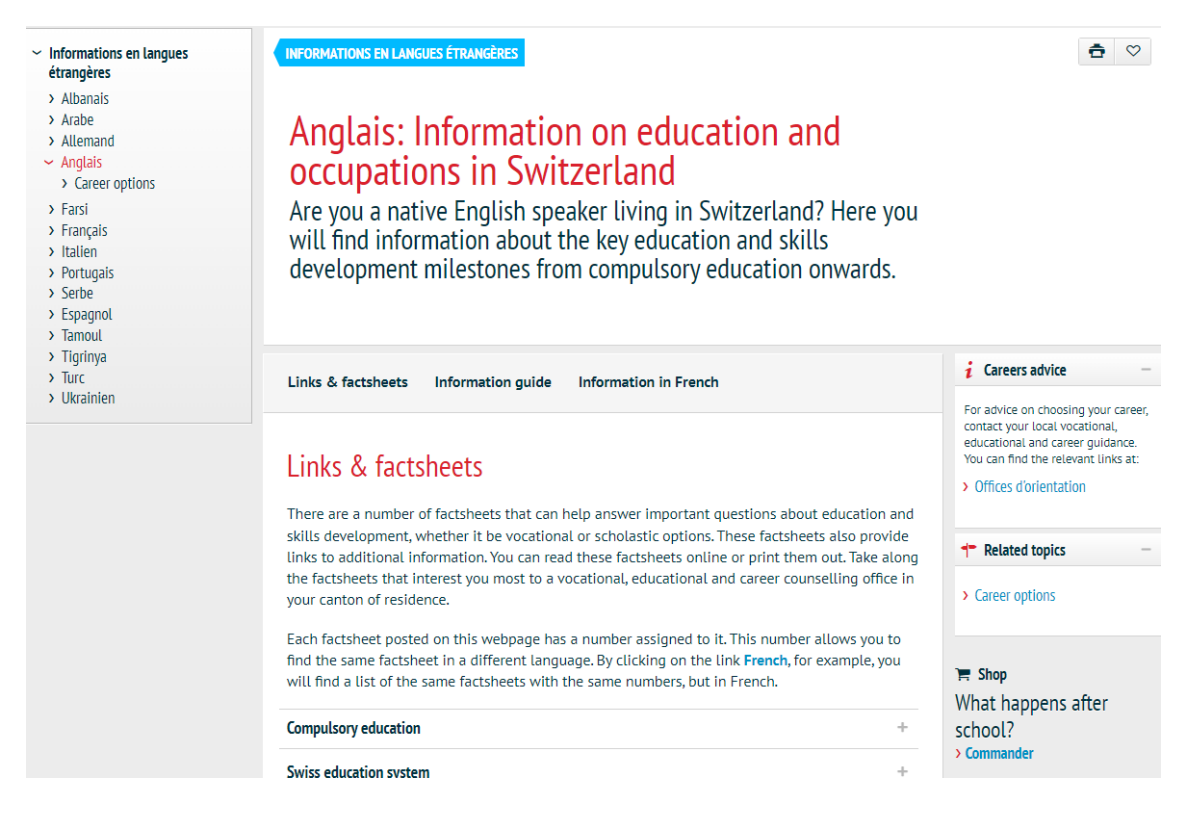

#### Les documents PDF sont disponibles en cliquant sur les titres en noir ou sur le + au bout de la ligne :

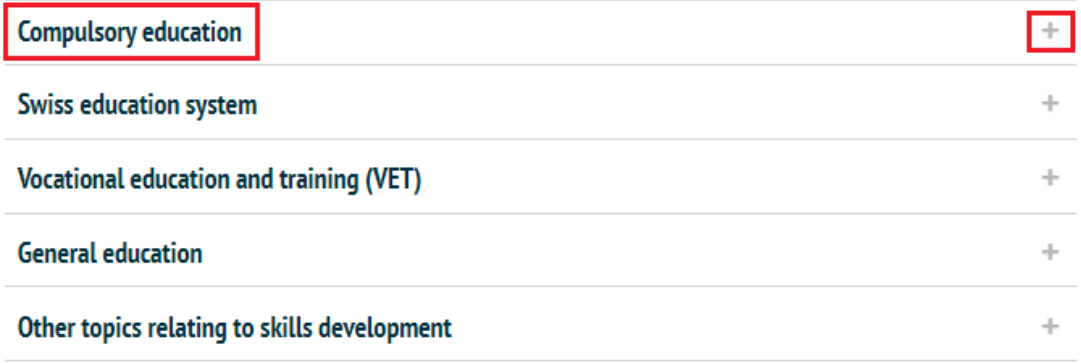

#### **Compulsory education**

In Switzerland, compulsory education is provided by the different cantons and regulated at a cantonal level. As a result, compulsory education is structured in different ways, depending on the canton. The Swiss Conference of Cantonal Ministers of Education (EDK) provides an overview in German, French, Italian, Romansh and English: www.cdip.ch.

#### Structures scolaires cantonales en Suisse et dans la Principauté du Liechtenstein [PDF, 7.14 MB]

More details on cantonal school systems can also be found on the websites of the cantonal education departments.

Factsheet 1 Tansition from primary school to lower-secondary school [PDF, 62 KB]

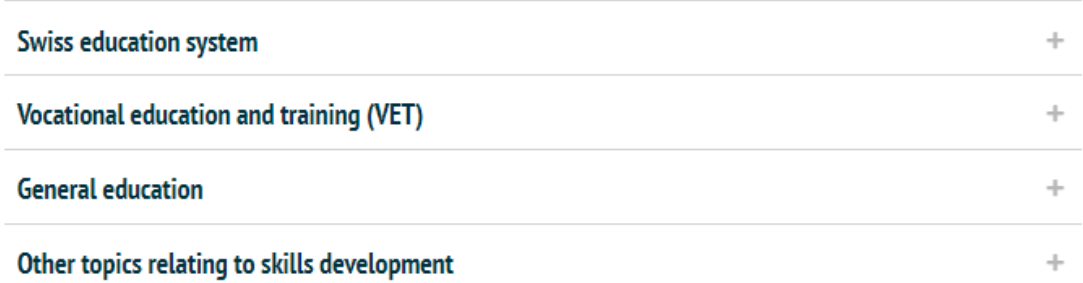

## <span id="page-18-0"></span>6 Accéder au site Carriere.orientation.ch et ses tests

- Tapez **« orientation.ch »** dans votre navigateur web
- Descendez un peu et cliquez sur la case bleue à droite.

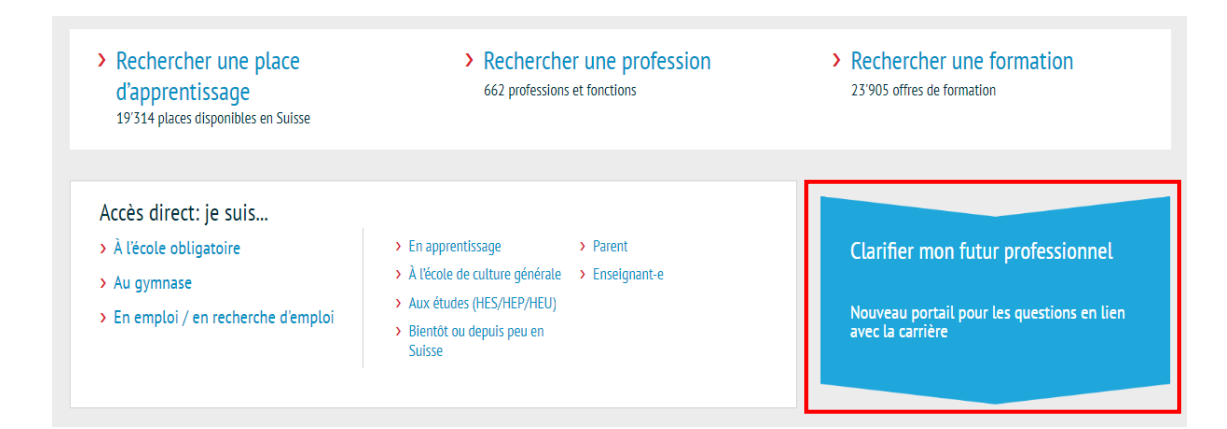

Une fois sur le site, vous aurez accès à toute une série de thèmes dans les onglets ainsi que divers tests sur la page de garde :

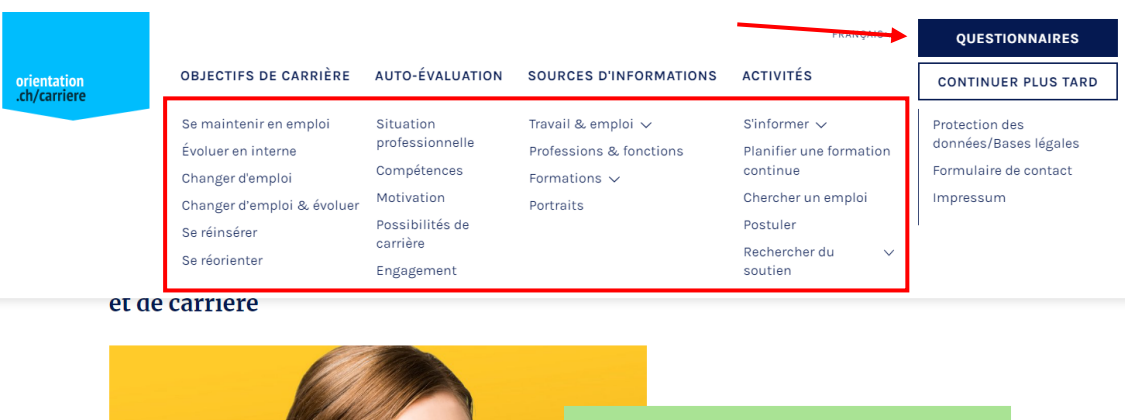

# <span id="page-19-0"></span>7 Toujours pas de réponse ?

- Cliquez sur **« Rechercher »** en haut à droite
- Choisissez **« Chercher d'autres thèmes »**
- Tapez un mot-clé

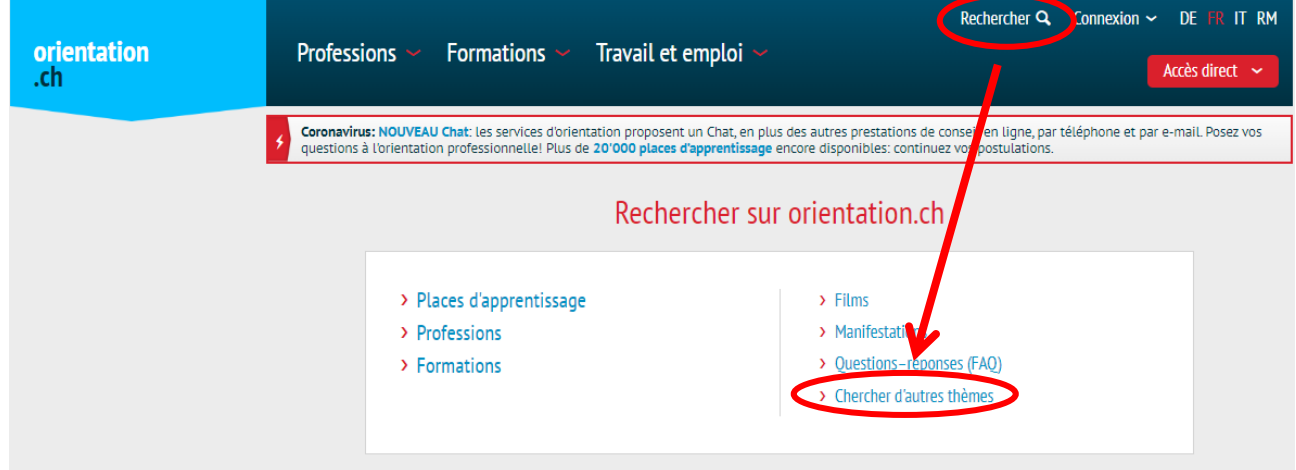

 $\searrow$ **Astuce :** Si vous ne trouvez toujours pas la bonne information, écrivez un mail à **cip-biz@fr.ch**. Les documentalistes du Centre d'information professionnelle se feront un plaisir de vous répondre.

A visiter également : **orientationfr.ch** – le site web du Service de l'orientation professionnelle et de la formation des adultes.

**Service de l'orientation professionnelle et de la formation des adultes** SOPFA Rte des Arsenaux 41, CH-1700 Fribourg

T +41 26 305 41 86 centre.carrieres@fr.ch laufbahnzentrum@fr.ch

info-orientationfr.ch

Mars 2024

—

© Service de l'orientation professionnelle et de la formation des adultes